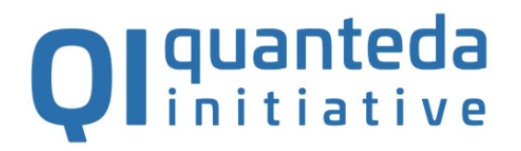

# quanteda

#### Quantitative Analysis of Textual Data

Stefan Müller (www.muellerstefan.net)

Presentation at Zurich R User Group, 14 October 2019

### About me

- Stefan Müller
- PhD in Political Science
- Postdoc at the University of Zurich (since 01/2019)
- Assistant Professor at University College Dublin (from 01/2020)
- My research:
	- 1. Party competition and campaign strategies
	- 2. Elections and public opinion
	- 3. Quantitative text analysis
- Core contributor to the **quanteda** package
- Member of the Quanteda Initiative
- Contact:
	- [https://muellerstefan.net](https://muellerstefan.net/)
	- [https://quanteda.io](https://quanteda.io/)
	- [@ste\\_mueller](https://twitter.com/ste_mueller)

# Text is (almost) everywhere

- Open-ended survey questions
- Newspapers
- Videos (speech recognition)
- Online discussions
- Social media
- Party manifestos
- Political speech
- Legal texts and judicial decisions

#### quanteda: Quantitative Analysis of Textual Data

# quanteda: Quantitative Analysis of Textual Data

#### **History**

- 7 years of development
- 30 releases, 8,500 commits

Contributions to master, excluding merge commits

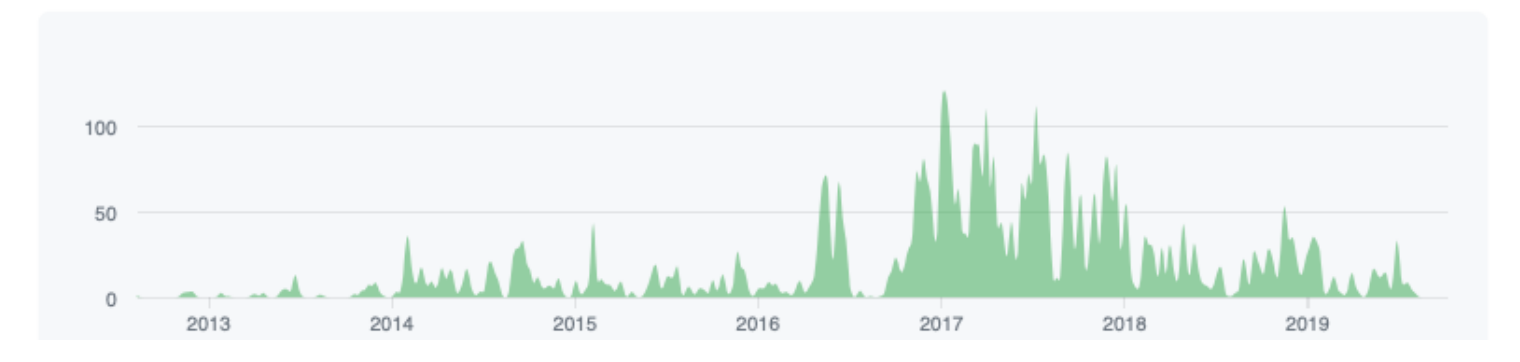

#### **Core contributors**

Kenneth Benoit, Kohei Watanabe, Haiyan Wang, Paul Nulty, Adam Obeng, [Stefan Müller, and Akitaka Matsuo. 2018. "quanteda: An R Package for the](https://doi.org/10.21105/joss.00774) Quantitative Analysis of Textual Data." *Journal of Open Source Software* 3(30): 774.

# Design of the package

- Consistent grammar
- Flexible for power users, simple for beginners
- Analytic transparency and reproducibility
- Compability with other packages
- Emphasize performance: use parallelization and sparse matrices
- Pipelined workflow using **magrittr**'s %>%
- Extensive documentation

### Workflow, assumptions, and examples

### Workflow, demystified

#### **Raw texts**

#### **Matrix representation**

#### **Analytics**

Fellow-Citizens of the Senate and of the House of Representatives Among the vicissitudes incident to life..

Fellow citizens. I am again called upon by the voice of my country to execute the functions of its Chief Magistrate. When the occasion

When it was first perceived, in early times, that no middle course for America remained between unlimited submission to a foreign legislature

#### tokenization

feature selection

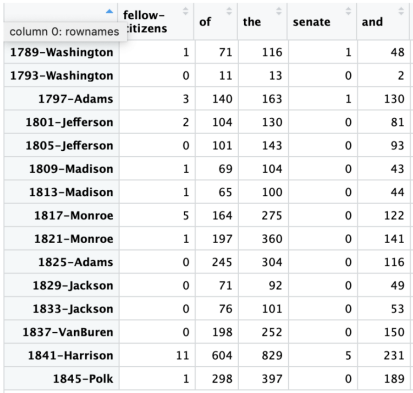

#### Statistics:

- Term frequencies
- **Keyness**
- Readability  $\bullet$
- Lexical diversity
- Similarity, distance

#### **Models**

- Supervised ML  $\bullet$
- Unsupervised ML
- Scaling
- "Word embeddings"
- Topic models

#### Plots

Keyness, networks, scaling, word clouds, "x-ray"

#### Workflow: destroy language and turn it into data

**library**(quanteda) corp <- corpus(c("A corpus is a set of documents.", "This is the second document in the corpus."))

tokens(corp)

```
## tokens from 2 documents.
## text1 :
## [1] "A" "corpus" "is" "a" "set" "of"
## [7] "documents" "."
##
## text2 :
## [1] "This" "is" "the" "second" "document" "in"
## [7] "the" "corpus" "."
```
dfm(corp)

```
## Document-feature matrix of: 2 documents, 12 features (37.5% sparse).
## 2 x 12 sparse Matrix of class "dfm"
## features
## docs a corpus is set of documents . this the second document in
## text1 2 1 1 1 1 1 1 0 0 0 0 0
## text2 0 1 1 0 0 0 1 1 2 1 1 1
```
#### **Feature selection**

```
# remove punctuation and stopwords and stem terms
toks <- tokens(corp, remove_punct = TRUE) %>%
 tokens_remove(stopwords("en")) %>%
 tokens_wordstem()
toks
```

```
## tokens from 2 documents.
## text1 :
## [1] "corpus" "set" "document"
##
## text2 :
## [1] "second" "document" "corpus"
```

```
# create document-feature matrix
dfm(toks)
```

```
## Document-feature matrix of: 2 documents, 4 features (25.0% sparse).
## 2 x 4 sparse Matrix of class "dfm"
## features
## docs corpus set document second
## text1 1 1 1 0
## text2 1 0 1 1
```
# Bag of words is a (convenient) lie

- Stemming and lemmatization are crude
- Words occur in *phrases* in most languages
	- <sup>o</sup> Example: value added tax, United States of America
	- · BUT: Oberweserdampfschifffahrtskapitän

### Text analysis is fundamentally qualitative

#### **Corpus of Irish budget speeches**

summary(data corpus irishbudget2010,  $n = 6$ )

## Corpus consisting of 14 documents, showing 6 documents: ## ## Text Types Tokens Sentences year debate number foren ## Lenihan, Brian (FF) 1953 8641 374 2010 BUDGET 01 Brian ## Bruton, Richard (FG) 1040 4446 217 2010 BUDGET 02 Richard ## Burton, Joan (LAB) 1624 6393 307 2010 BUDGET 03 Joan ## Morgan, Arthur (SF) 1595 7107 343 2010 BUDGET 04 Arthur ## Cowen, Brian (FF) 1629 6599 250 2010 BUDGET 05 Brian ## Kenny, Enda (FG) 1148 4232 153 2010 BUDGET 06 Enda ## name party ## Lenihan FF ## Bruton FG ## Burton LAB ## Morgan SF ## Cowen FF ## Kenny FG ## ## Source: /Users/kbenoit/Dropbox (Personal)/GitHub/quanteda/\* on x86\_64 by kbenoit ## Created: Wed Jun 28 22:04:18 2017 ## Notes:

### Text analysis is fundamentally qualitative

kw  $\leq$  kwic(data corpus irishbudget2010, pattern = "Christmas", window = 7) nrow(kw)

## [1] 19

head(kw, 8)

```
##
```

```
## [Bruton, Richard (FG), 699] to survive and to see out this
## [Burton, Joan (LAB), 419] ask listeners to suggest titles for a |
## [Burton, Joan (LAB), 428] single. Fianna Fáil's hit single for |
## [Burton, Joan (LAB), 1039] men and women will say goodbye after |
## [Burton, Joan (LAB), 1701] roaring trade in single golf clubs this |
## [Burton, Joan (LAB), 1929] the Simon Community faking its message this |
## [Burton, Joan (LAB), 3508] shopping bags. In previous years at |
## [Morgan, Arthur (SF), 374] the€ 204 per week or the
##
## Christmas | in the hope of something better in
## Christmas | hit single. Fianna Fáil's hit single
## Christmas | will be," I saw NAMA
## Christmas | because they must take the decision to
## Christmas | . With a possible election next year
## Christmas | ? Is the Society of St.
## Christmas | time people were laden down with shopping
## Christmas | bonus. Of course, that is
```
#### Word context is important

```
mwes <- tokens(data_corpus_irishbudget2010) %>%
 tokens_remove(pattern = stopwords("english"), padding = TRUE) %>%
 textstat_collocations(size = 2)
head(mwes, 8)
```
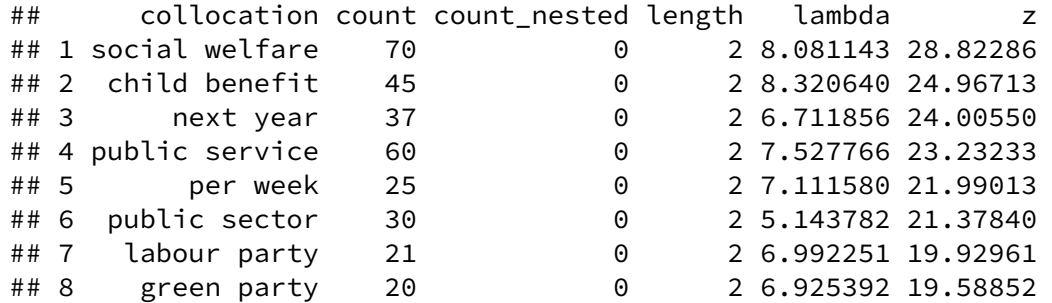

### quanteda functions for the typical workflow

# Step-by-step workflow

- 1. Reading in texts (readtext)
- 2. Corpus (corpus)
- 3. Tokenization (tokens)
- 4. Document-feature matrix (dfm)
- 5. Textual statistics (textstat)
- 6. Text scaling models (textmodel)
- 7. Textual data visualization (textplot)
- 8. Other textual analysis, such as topic models, word embeddings, deep learning (interoperability with **topicmodels**, **stm**, **text2vec**, **keras**)

### Functions for corpus

A **corpus** object contains texts with document-level variables

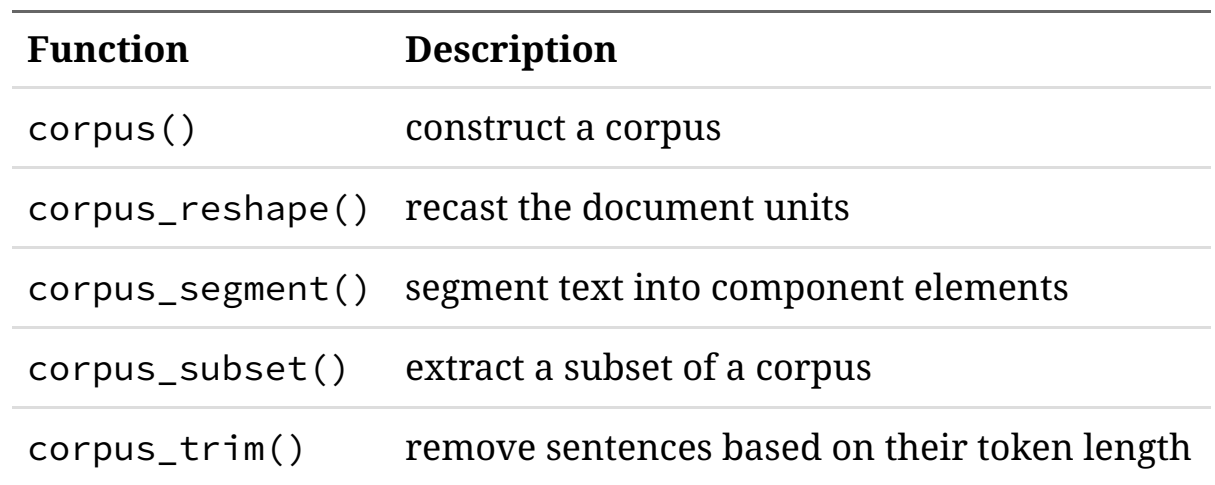

### Functions for tokens

A **tokens** object contains individual words or symbols as tokens

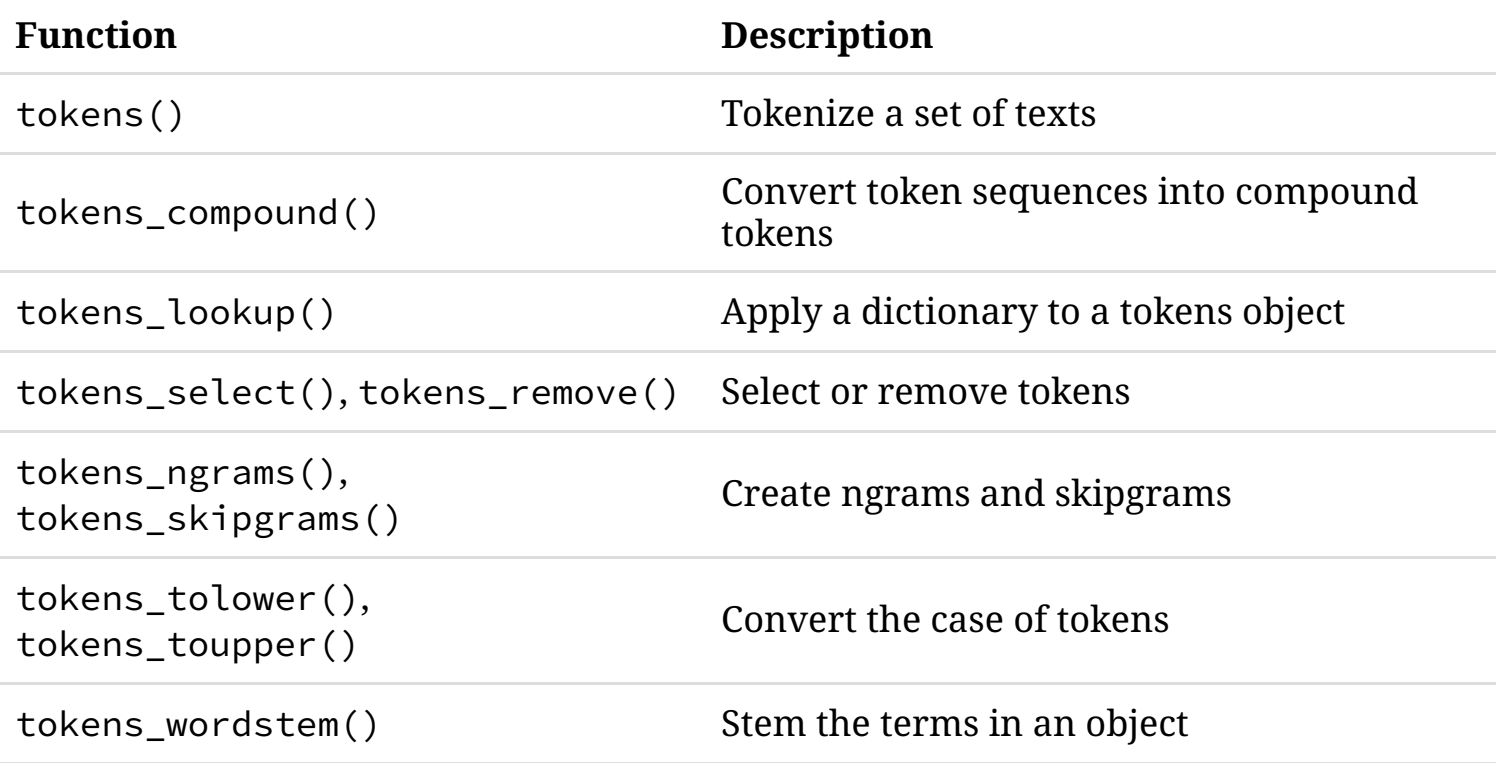

# Functions for document-feature matrix

A **dfm** object contains frequencies of words or symbols in a matrix

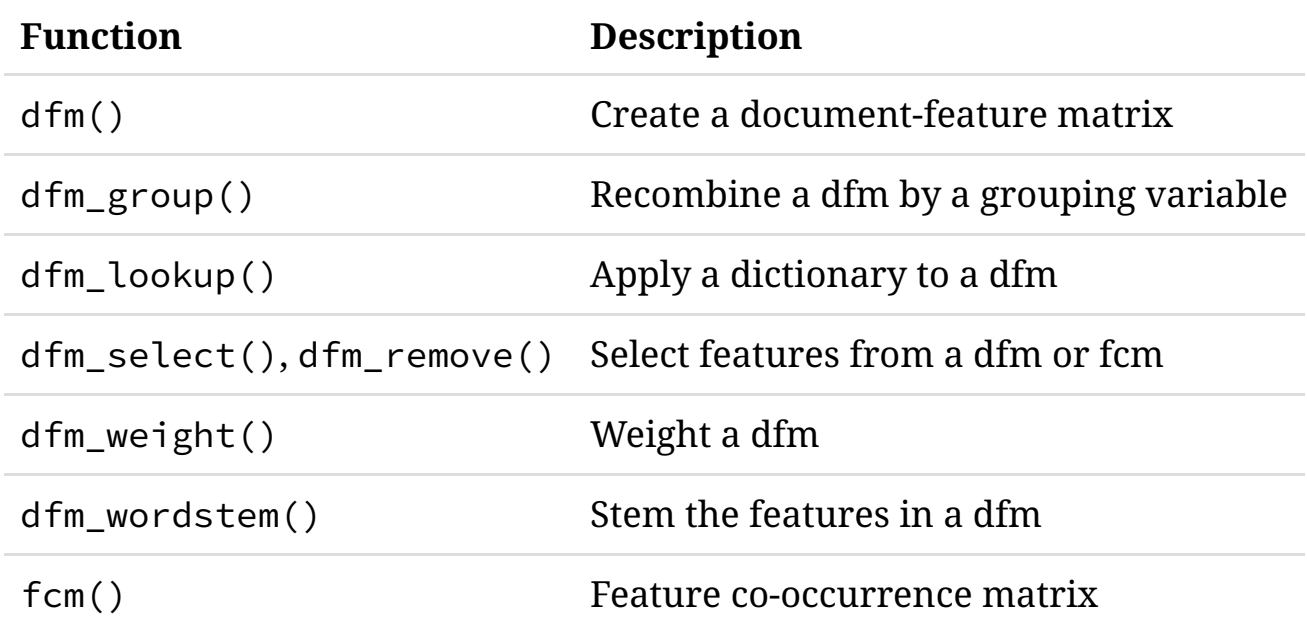

# Statistical analytic functions

**textstat\_\*()** functions perform statistical analysis of textual data

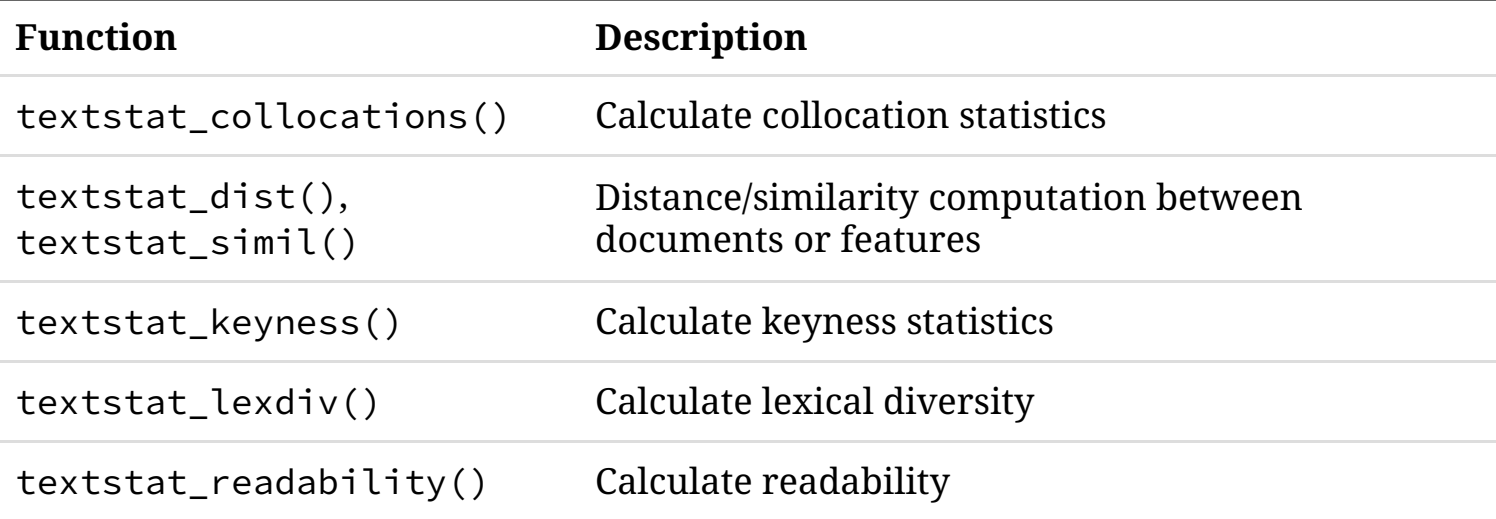

# Machine learning functions

**textmodel\_\*()** functions perform machine learning on textual data

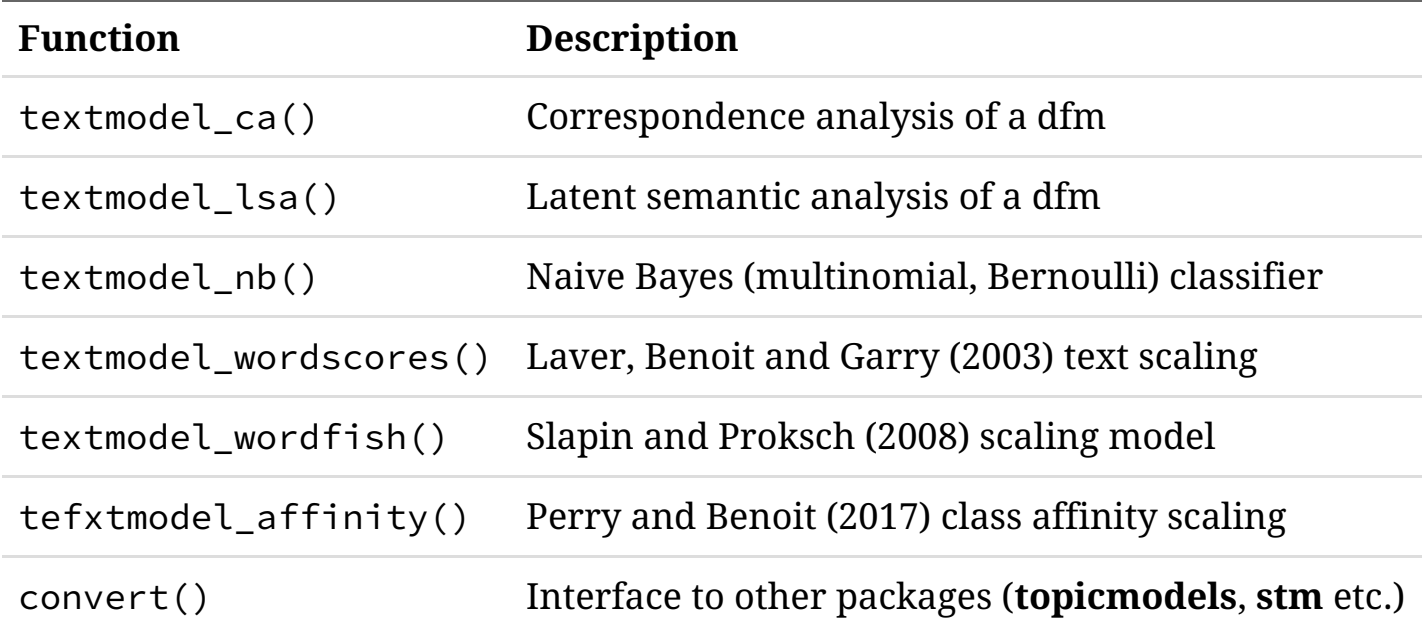

Note: **quanteda.classifiers** under development

## Visualization functions

#### **textplot\_\*()** functions plot textual data

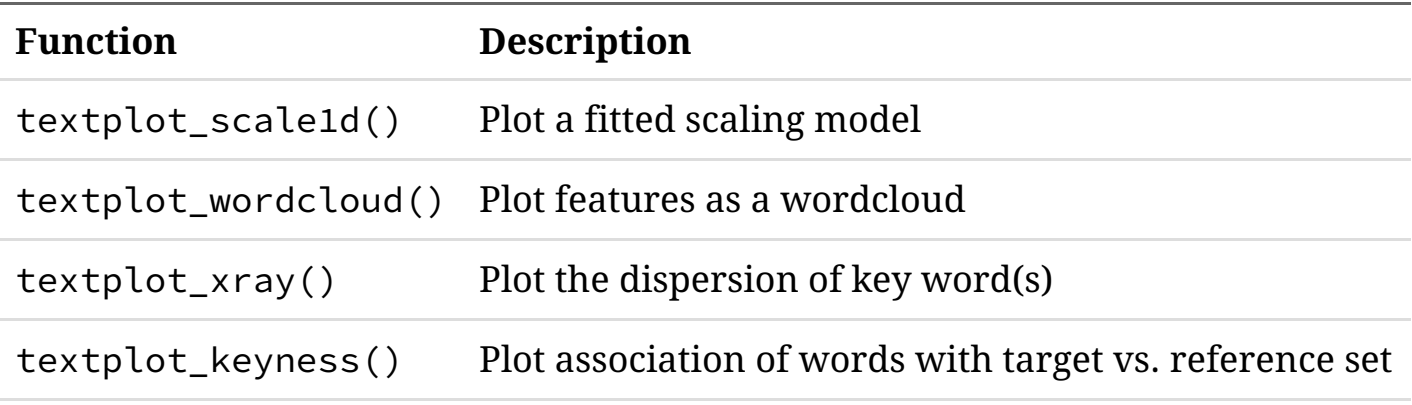

Accompanying packages

#### readtext: import text files

- A one-function package that does exactly what it says on the tin
- Available file formats: txt, csv, tsv, tab, json, xml, pdf, docx, doc, xls, xlsx, rtf
- Can important multiple files at one time with
	- a wildcard value (filepath + glob)
	- o URL
	- file archives (e.g. tar, tar.gz, zip)

### Import text from URL and get most frequent terms

#### **library**(readtext)

```
# read PDF file from URL
url <- 'https://theoj.org/joss-papers/joss.00774/10.21105.joss.00774.pdf'
dat <- readtext(url)
```

```
# get 10 most frequent terms
corpus(dat) %>%
 dfm(remove_punct = TRUE, remove_numbers = TRUE) %>%
 dfm_remove(pattern = stopwords("en")) %>%
 topfeatures(n = 10)
```
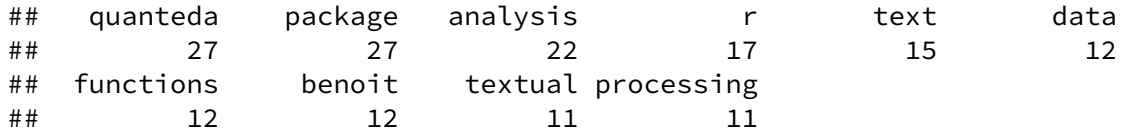

### spacyr: an R wrapper for SpaCy

- Returns data-frame of POS tagged tokens from text
- Options: POS-tagging, lemmatization, dependency parsing, named-entity extraction
- Using **reticulate** in backend
- Can use numerous language models in spaCy
- Automatically detect spaCy installation from all python executables available in the system

#### spacyr: workflow

#### **library**(spacyr)

```
# initialize spacy
spacy_initialize(model = "en")
txt <- "quanteda is an R package providing a comprehensive workflow and tooll
```
# parse text spacy\_parse(txt)

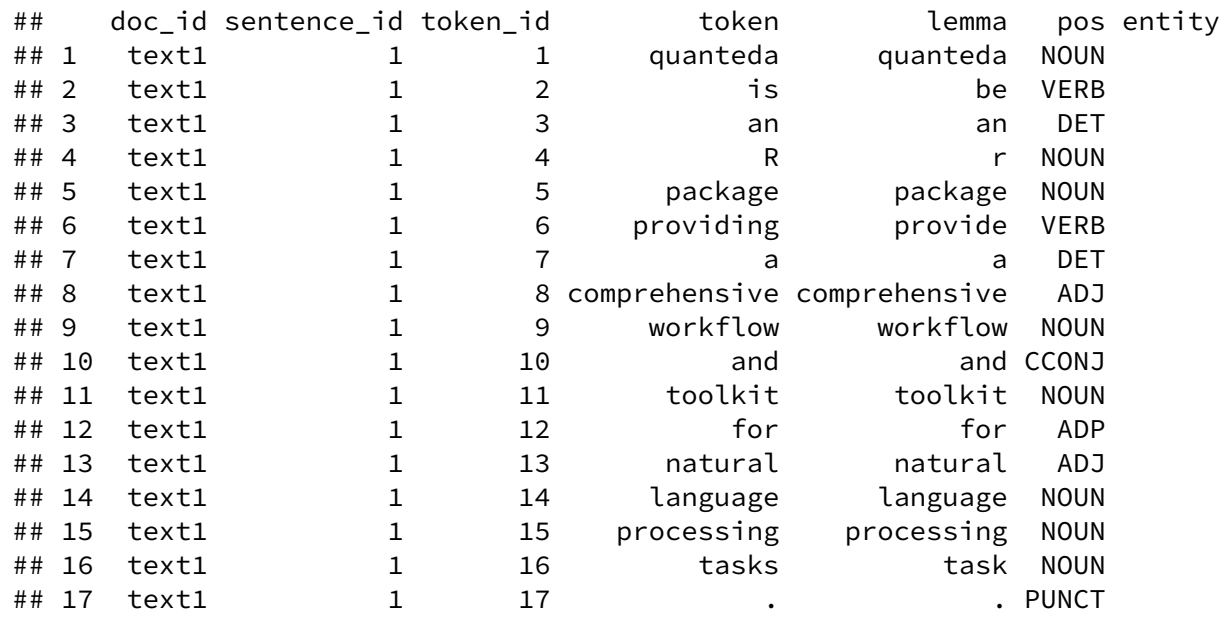

# Additional resources

#### Documentation: https://quanteda.io

**quanteda** 

Quick Start -Reference Features  $\star$  Examples  $\star$ Replications - Search...

 $\Omega$ 

#### quanteda: Quantitative Analysis of Textual Data

quanteda is an R package for managing and analyzing textual data developed by Kenneth Benoit and other contributors. Its initial development was supported by the European Research Council grant ERC-2011-StG 283794-QUANTESS.

The package is designed for R users needing to apply natural language processing to texts, from documents to final analysis. Its capabilities match or exceed those provided in many end-user software applications, many of which are expensive and not open source. The package is therefore of great benefit to researchers, students, and other analysts with fewer financial resources. While using **quanteda** requires R programming knowledge, its API is designed to enable powerful, efficient analysis with a minimum of steps. By emphasizing consistent design, furthermore, quanteda lowers the barriers to learning and using NLP and quantitative text analysis even for proficient R programmers.

#### How to Install

The normal way from CRAN, using your R GUI or

install.packages("quanteda")

Or for the latest development version:

# devtools package required to install quanteda from Github devtools::install\_github("quanteda/quanteda")

Because this compiles some C++ and Fortran source code, you will need to have installed the appropriate compilers.

If you are using a Windows platform, this means you will need also to install the Rtools software available from CRAN.

If you are using macOS, you should install the macOS tools, namely the Clang 6.x compiler and the GNU Fortran compiler (as quanteda requires gfortran to build). If you are still getting errors related to gfortran, follow the fixes here.

#### Links

Download from CRAN at https://cloud.r-project.org/ package=quanteda

Report a bug at https://github.com/quanteda/ quanteda/issues

#### License

GPL-3

**Citation** 

Citing quanteda

#### **Developers**

Kenneth Benoit Maintainer, author, copyright holder (ip Kohei Watanabe Author<sup>6</sup> Haiyan Wang Author **in** Paul Nultv Author<sup>D</sup> Adam Obeng Author<sup>D</sup> Stefan Müller Author<sup>6</sup>

# Extensive tutorials: https://tutorials.quanteda.io

#### 1. Introduction

Q Search.

- 2. Data Import
- 3. Basic Operations
- 4. Statistical Analysis
- 5. Advanced Operations
- 6. Scaling and Classification

quanteda

 $\pmb{\times}$ 

7. Different Languages

O Github repo

i Website

D Clear History

#### **QUANTEDA TUTORIALS**

#### By Kohei Watanabe and Stefan Müller

This website contains a step-by-step introduction to quantitative text analysis using quanteda. The chapters cover a brief introduction to the statistical programming language R, how to import text data, basic operations of quanteda, how to construct a corpus, tokens objects, a document-feature matrix, and how to conduct advanced operations. The final chapter deals with text scaling (e.g., Wordscores, Wordfish, correspondence analysis), document classification using Naive Bayes and topic models.

The six chapters consist of over 30 sections. If you click on the name of a chapter on the left-hand side of this page, the sections will pop up. You can also use the "Search" field in the top-left corner to look up the occurrence of certain terms or R functions covered in the tutorials.

This website is created for workshops held by the **quanteda** team and for users who look for a comprehensible step-by-step introduction to text analysis using R. We have also created several additional useful resources, such as vignettes, replications, a cheatsheet and a comparison to other text analysis packages (in terms of functions to get you started.

You can not only see the R commands but execute them yourself if you download the source code of this website from the Github repository. You should unzip the files on your machine and click quanteda tutorials. Rproj to open RStudio. Executable R commands are in the .Rmarkdown files under the content folder.

Contributions in the form of feedback, comments, code, and bug reports are most welcome. If you have questions on how to use **quanteda**, please post them to the quanteda channel on StackOverflow. If you find a bug, please report it to the quanteda issues. We prefer these platforms to emails in communicating with our users because the records will help other users who have similar problems.

# Dissemination: https://quanteda.org

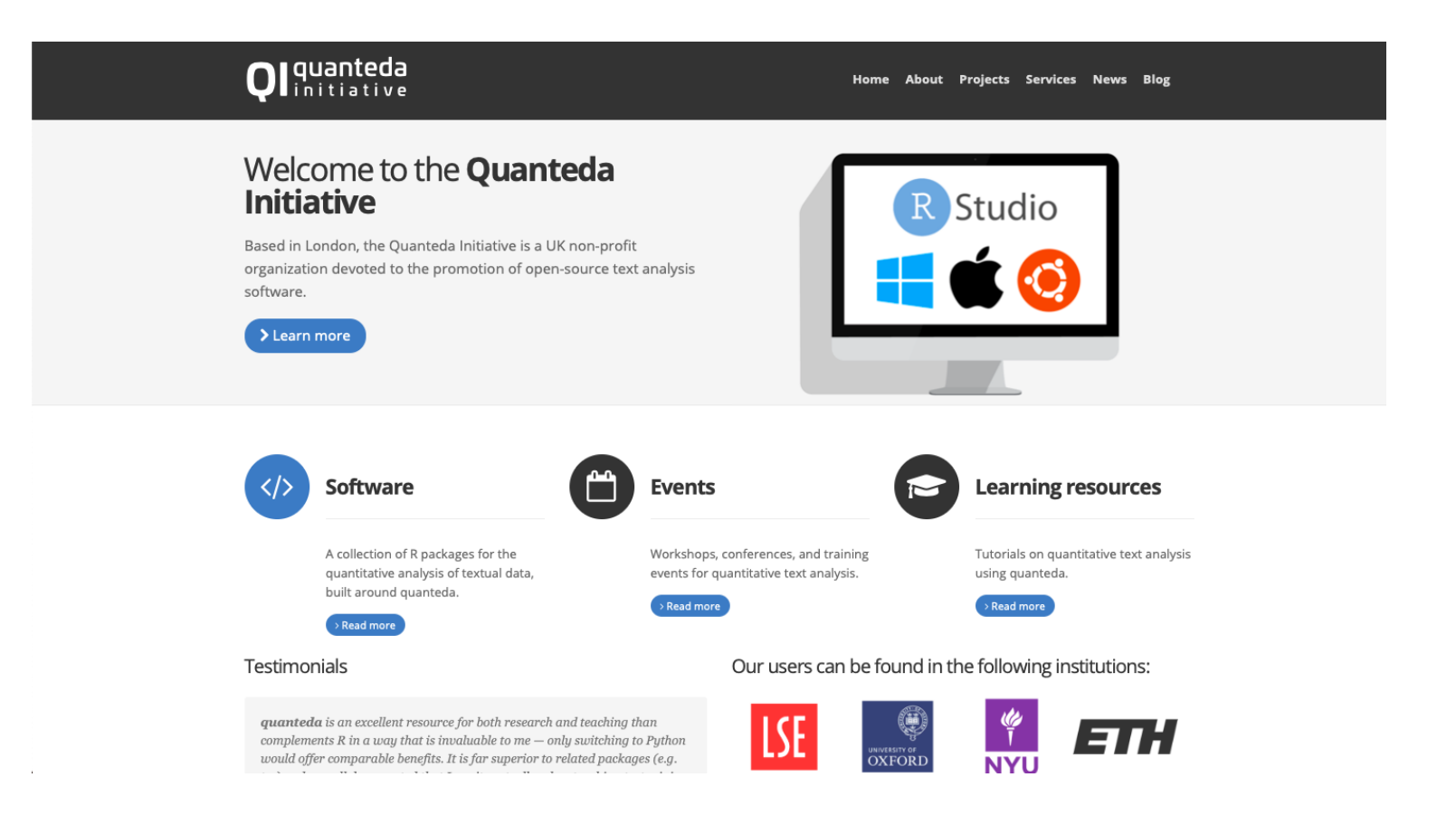

#### How to reward software development?

Kenneth Benoit, Kohei Watanabe, Haiyan Wang, Paul Nulty, Adam Obeng, Stefan Müller, and Akitaka Matsuo. 2018. "**quanteda: An R Package for the Quantitative Analysis of Textual Data**." *Journal of Open Source Software* 3(30): 774. doi: 10.21105/joss.00774.

### Official laptop stickers!

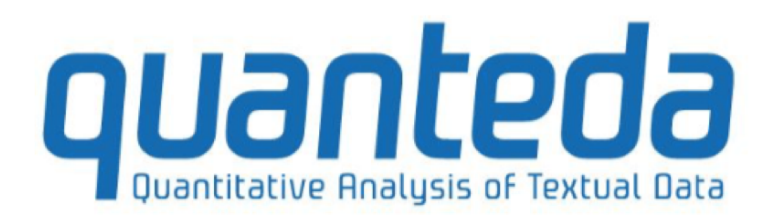

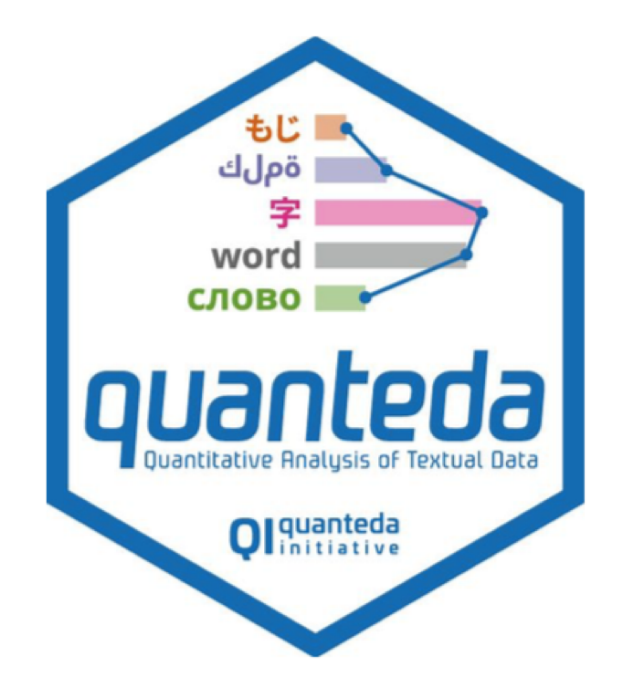

# Useful links

- [Package documentation](https://quanteda.io/)
- [Quanteda tutorials](https://tutorials.quanteda.io/)
- [Quanteda cheatsheet](https://rstudio.com/resources/cheatsheets/)
- [GitHub issues](https://github.com/quanteda/quanteda/issues)
- [Stack Overflow](https://stackoverflow.com/questions/tagged/quanteda)